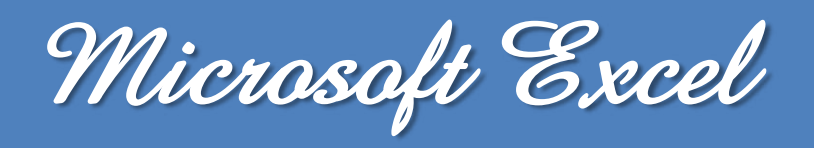

**Les fonctions : Date et Heure**

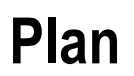

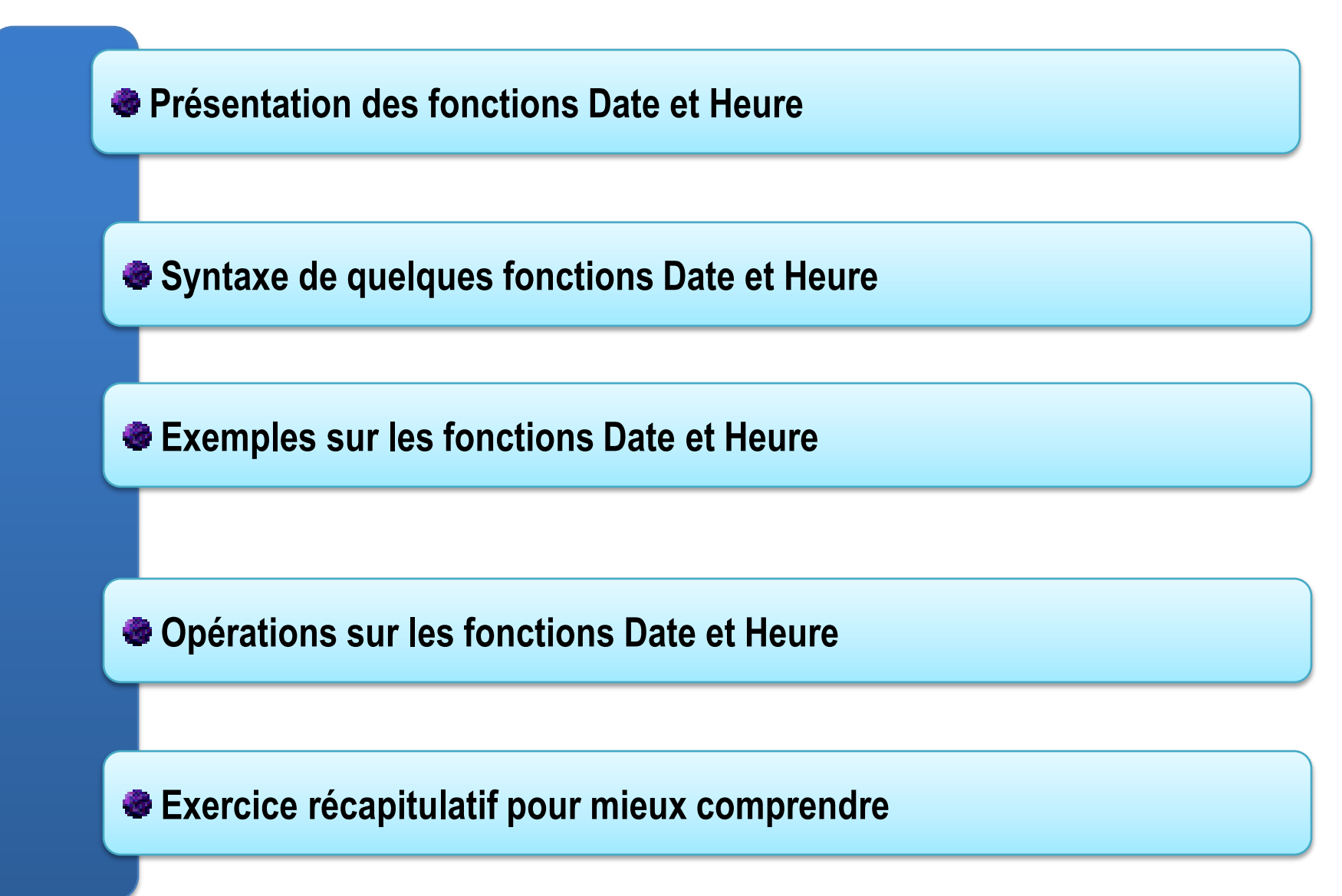

 **La manipulation, des fonctions Date et Heure représente une part importante des calculs effectués dans le tableur.**

 **Une large panoplie de formules spécifiques, dont les fonctions de l'utilitaire d'analyse qui sont désormais natives, est mise à votre disposition et offre des possibilités d'opérations très diversifiées.**

**Pour accéder aux fonctions Date et Heure**

**1. Aller dans l'onglet Formule**

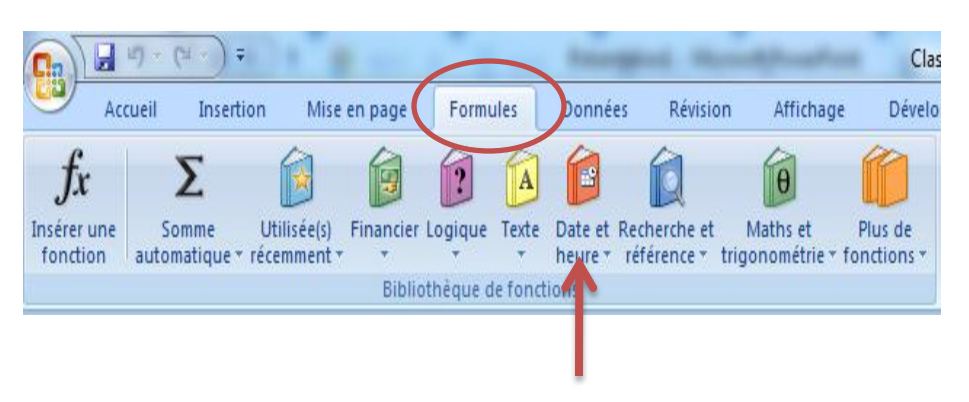

**2. Aller dans le groupe Bibliothèque de fonctions Cliquez sur Date et Heure**

 **La fonction AUJOURDHUI renvoie la date du jour, indiquée par l'horloge interne du PC. Son affichage standard est: JJ/MM/AAAA.**

**La syntaxe :**

## **=AUJOURDHUI()**

**Cette fonction ne possède pas d'argument. La date du jour est actualisée automatiquement à chaque fois qu'on recalcule.**

**La fonction MAINTENANT renvoie la date et l'heure au moment du calcul, et indiquée par l'horloge interne du PC.**

**La syntaxe :**

# **=MAINTENANT()**

**Cette fonction ne possède pas d'argument. La date et l'heure du jour sont actualisées automatiquement à chaque fois qu'on recalcule.**

 **La fonction DATE renvoie une date à partir des paramètres Année, Mois et Jour spécifiés.**

**La syntaxe :** 

### **=DATE(Année;Mois;Jour)**

**"Année" doit être présenté de préférence sur 4 caractères. "Mois" doit être compris entre 1 et 12 et "Jour" entre 1 et 31.**

 **La fonction HEURE extrait l'heure (un nombre entier entre 1 et 24) d'un code de temps (une fraction de 24 heures).**

**La syntaxe :**

**=HEURE(numéro\_de\_série)**

**"numéro\_de\_série" est une valeur de temps contenant l'heure que l'on souhaite calculer.** 5

 **La fonction ANNEE peut être utilisée seule mais elle est surtout utilisée avec date().**

**La syntaxe :** 

## **=ANNEE(numéro\_de\_série)**

**l'argument "numéro\_de\_série" représente la date dont on souhaite extraire l'année. Ce peut être une date au format texte, une référence à une cellule ou un numéro de série d'une date.**

 **La fonction MOIS peut être utilisée seule mais elle est surtout utilisée avec date().**

**La syntaxe :**

**=MOIS(numéro\_de\_série)**

**"numéro\_de\_série" indique la date dont on veut trouver le mois.**

 **La fonction JOUR peut être utilisée seule mais elle est surtout utilisée avec date().**

**La syntaxe :** 

### **=JOUR(numéro\_de\_série)**

**"numéro\_de\_série" indique la date dont on veut trouver le jour.**

 **La fonction HEURE extrait l'heure (un nombre entier entre 1 et 24) d'un code de temps (une fraction de 24 heures).**

**La syntaxe :**

**=HEURE(numéro\_de\_série)**

**"numéro\_de\_série" est une valeur de temps contenant l'heure que vous voulez retrouver.**

 **La fonction MINUTE extrait les minutes (un nombre entier entre 0 et 59) d'un code de temps (une fraction de 24 heures).**

**La syntaxe :**

**=MINUTE(numéro\_de\_série)**

**"numéro\_de\_série" est une valeur de temps contenant les minutes que vous voulez retrouver.**

 **La fonction SECONDE extrait les secondes (un nombre entier entre 1 et 24) d'un code de temps (une fraction de 24 heures).**

**La syntaxe :**

**= SECONDE(numéro\_de\_série)**

**"numéro\_de\_série" est une valeur de temps contenant les secondes que vous voulez retrouver.**

**Les fonctions Date et Heure (1/2)**

**La fonction DATEIF calcule la différence entre deux dates.**

**La syntaxe :**

# **=DATEIF(Date de départ;Date d'arrivée;Intervalle)**

**Avec Intervalle peut prendre différentes valeurs:**

- **"y" : différence en années**
- **"m": différence en mois**
- **"d": différence en jours**
- **"ym": différence en mois, une fois les années soustraites**
- **"yd": différence en jours, une fois les années soustraites**
- **"md": différence en jours, une fois les années et les mois soustraits**

**Les fonctions Date et Heure (2/2)**

 **La fonction NB.JOURS.OUVRES compte le nombre de jours ouvrés entre deux dates. Les jours ouvrés ne comptabilisent pas les Samedi et les Dimanche..**

**La syntaxe :**

**=NB.JOURS.OUVRES(Date début;Date fin;Jours Fériers)**

**Comme leur nom l'indique, les arguments date\_début et date\_fin permettent de définir dans quelle période doit être effectué le calcul.**

**L'argument jours\_fériés contient la liste facultative de tous les autres jours qui doivent être exclus du calcul (généralement des périodes de congés, des ponts, des temps partiels et des jours fériés).**

**Les fonctions sur Date et Heure**

# **Exemple sur les fonctions AUJOURDHUI et MAINTENANT**

**Si on saisi ces deux fonctions dans deux cellules E1 et E2**

# **E1= AUJOURDHUI() donne 11/09/2020 E2= MAINTENANT() donne 11/09/2020 20:03**

### **Exemple sur la fonction DATE**

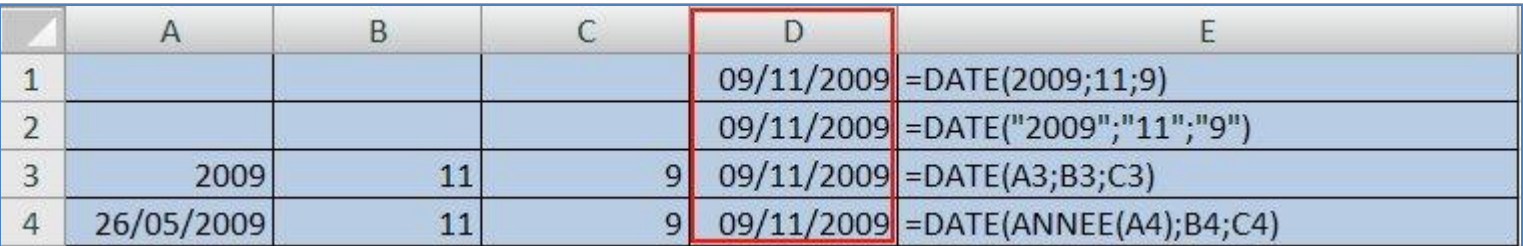

### **Exemple sur la fonction HEURE**

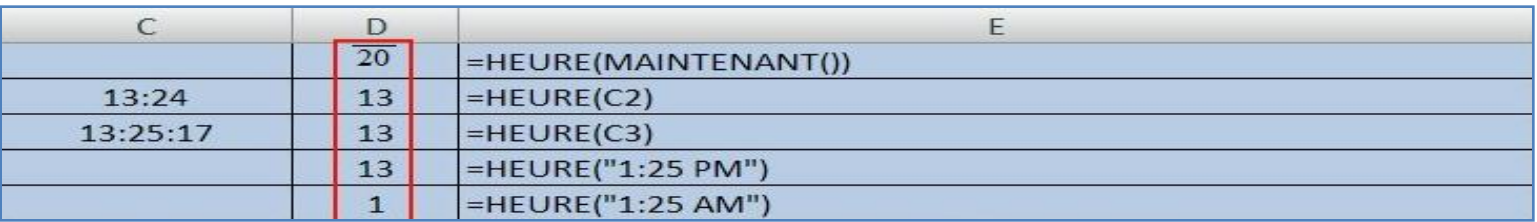

#### **Les fonctions sur les DATE**

## **Exemple sur la fonction ANNEE**

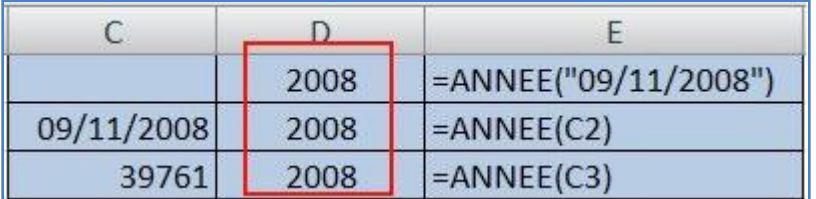

### **Exemple sur la fonction MOIS**

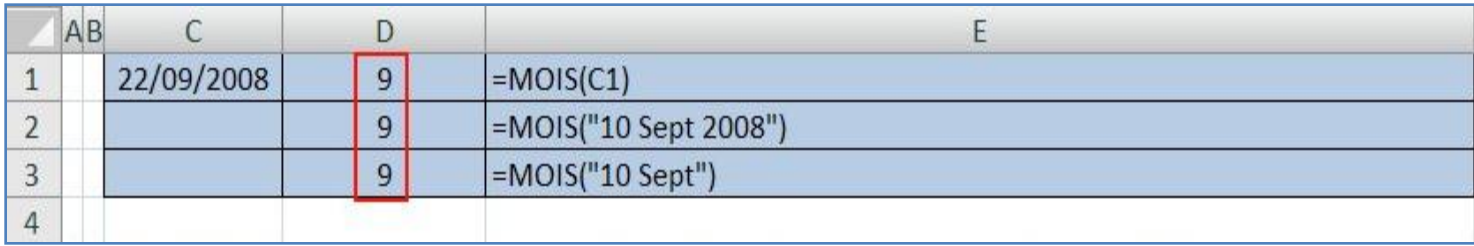

### **Exemple sur la fonction JOUR**

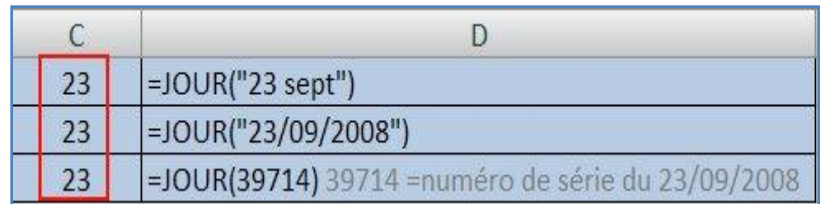

#### **Les fonctions sur les HEURE**

#### **Exemple sur la fonction HEURE**

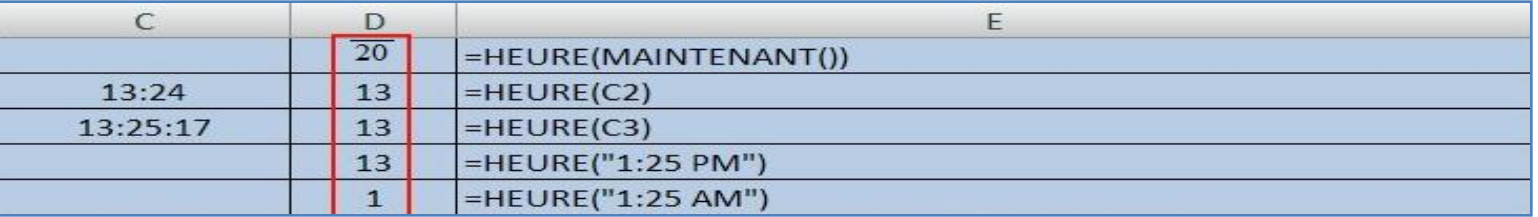

#### **Exemple sur la fonction MINUTE**

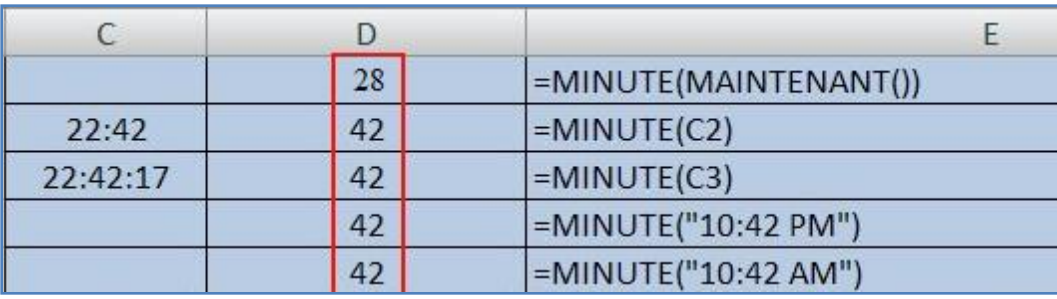

#### **Exemple sur la fonction SECONDE**

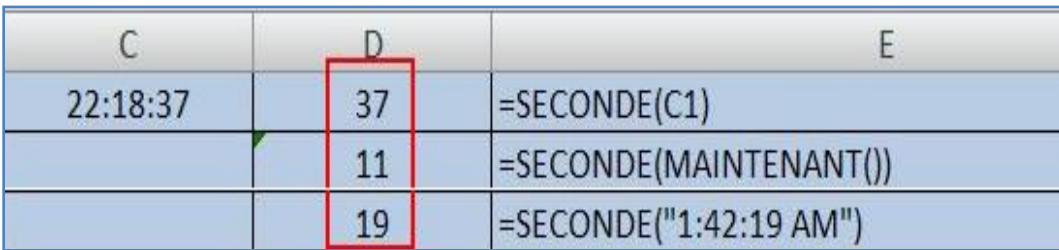

### **Les fonctions Date et Heure (1/2)**

# **Exemple sur la fonction NB.JOURS.OUVRES**

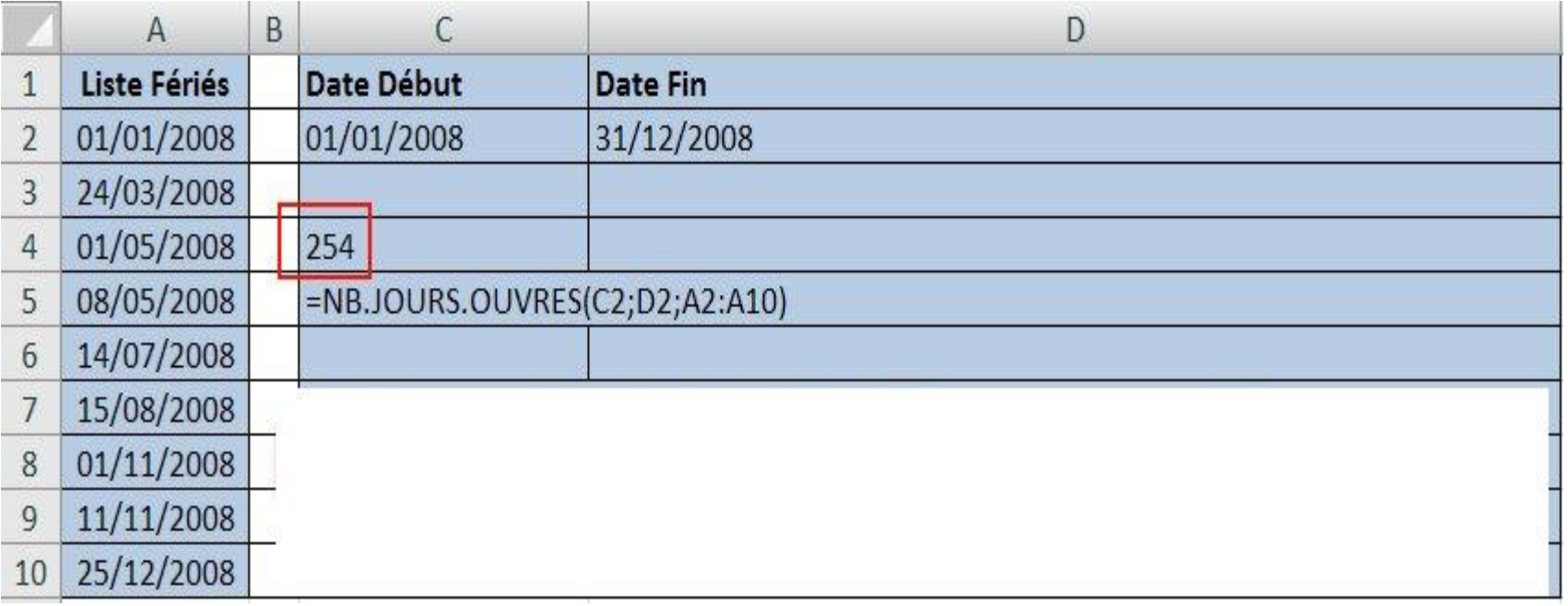

 **Remarque : les arguments date\_début et date\_fin sont inclus dans le calcul du NB.JOURS.OUVRES.**

**Les fonctions Date et Heure (2/2)**

### **Exemple sur la fonction DATEIF**

#### **On a deux dates 2007-09-01 et 2009-10-25 = DATEIF(2007-09-01;2009-10-25; « y »)**

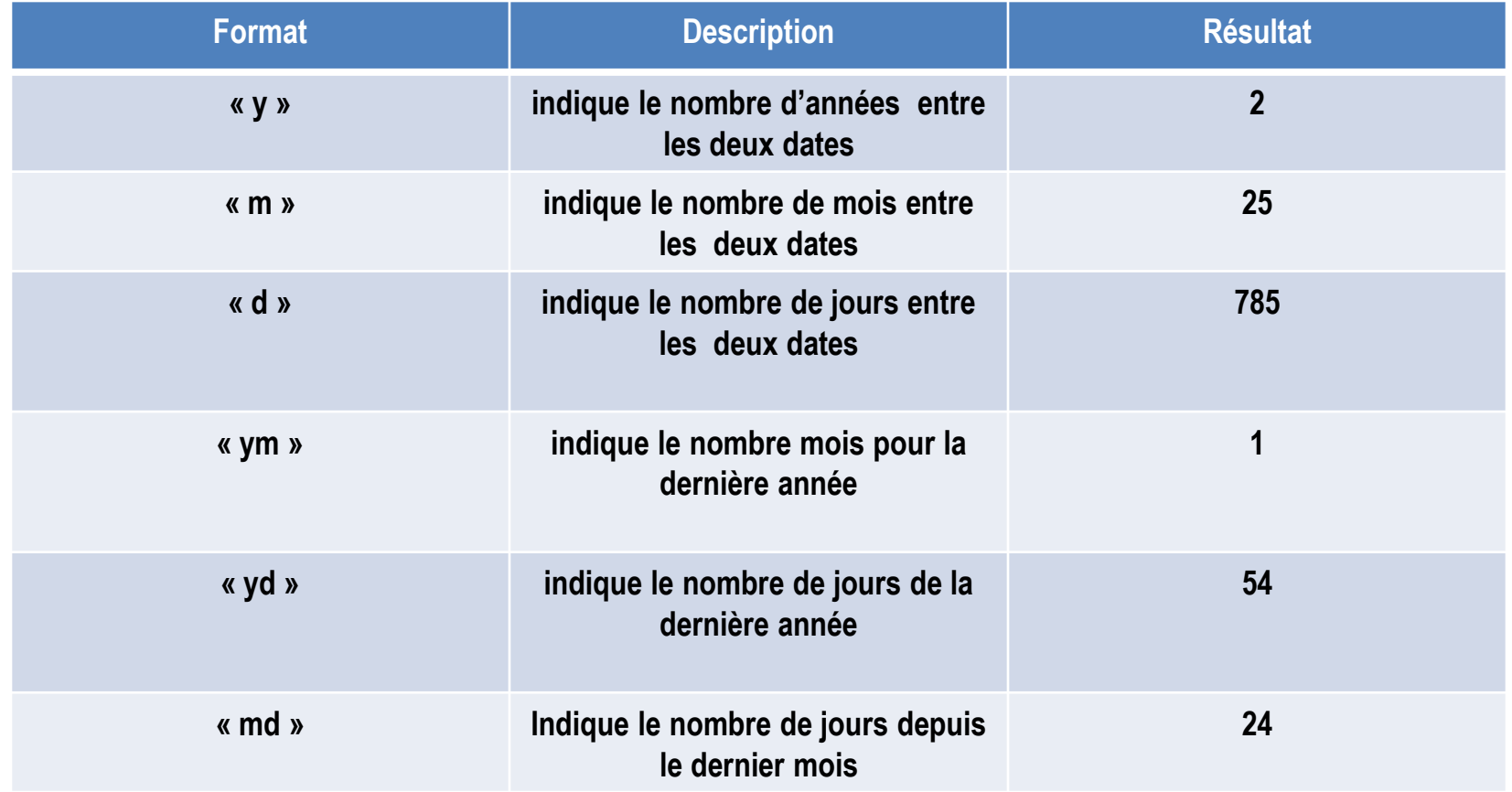

**Calculer la différence entre deux dates (1/3)**

### **Calculer le nombre de jours entre deux dates**

**Pour calculer le nombre de jours entre deux dates, utilisez l'opérateur de soustraction (-) ou la fonction NB.JOURS.OUVRES.**

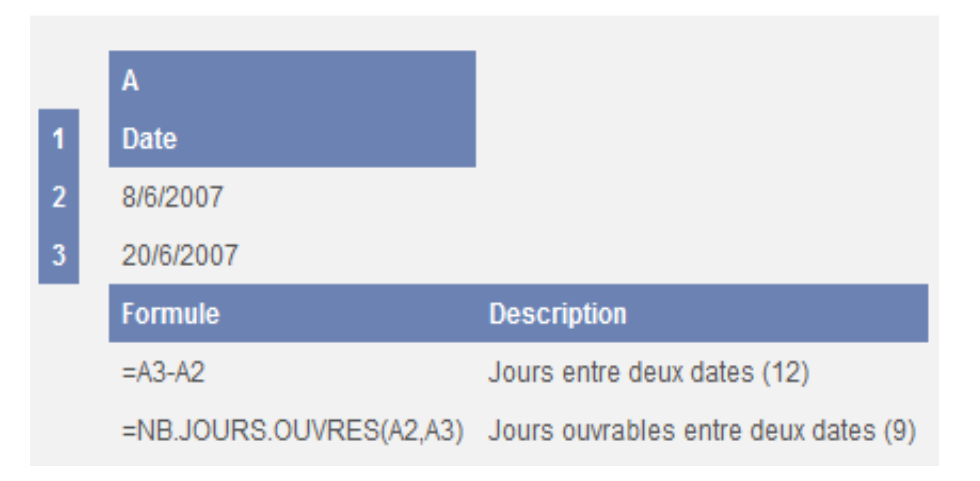

**Calculer la différence entre deux dates (2/3)**

### **Calculer le nombre de mois entre deux dates**

### **Pour calculer le nombre de mois entre deux dates, utilisez les fonctions MOIS et ANNEE.**

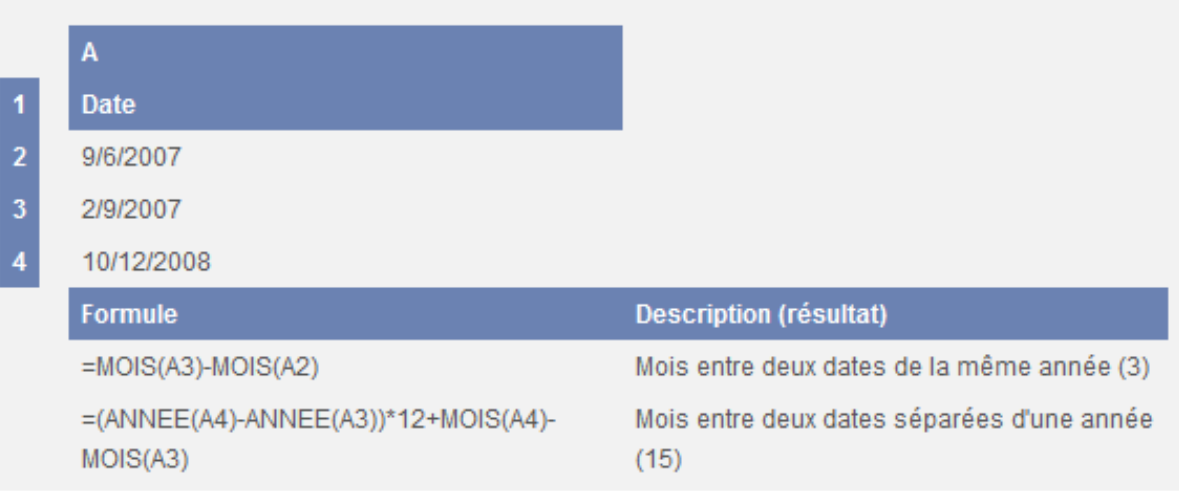

**Calculer la différence entre deux dates (3/3)**

## **Calculer le nombre d'années entre deux dates**

**Pour calculer le nombre d'années entre deux dates, utilisez la fonction ANNEE.**

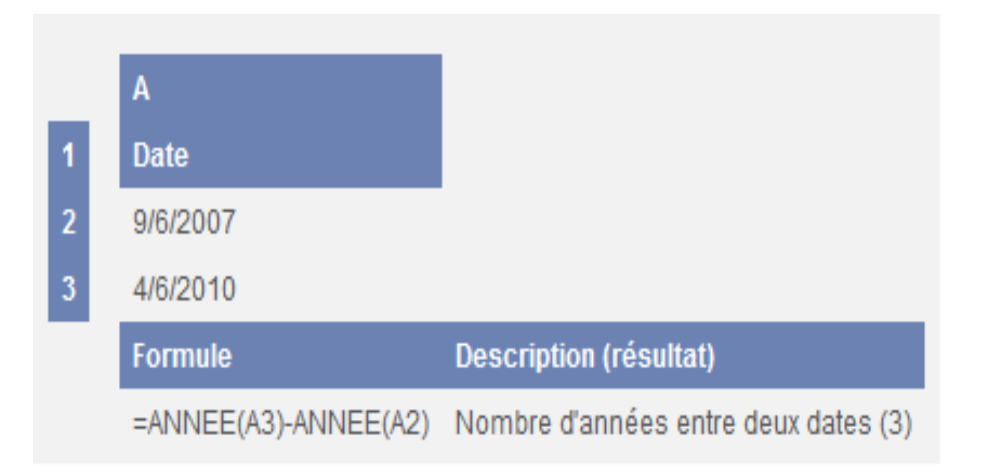

### **Présenter le résultat au format horaire standard (heures : minutes : secondes)**

**Il existe deux méthodes pour présenter les résultats au format horaire standard. Vous pouvez utiliser l'opérateur de soustraction (-) pour connaître la différence entre des heures et :**

- **Un code de format personnalisé dans la cellule.**
- **La fonction TEXTE pour mettre en forme les heures.**

**Note : Lorsque vous utilisez des codes de format horaire, les heures ne doivent pas dépasser 24, les minutes 60 et les secondes 60.**

### **Calculer la différence entre deux heures (2/2)**

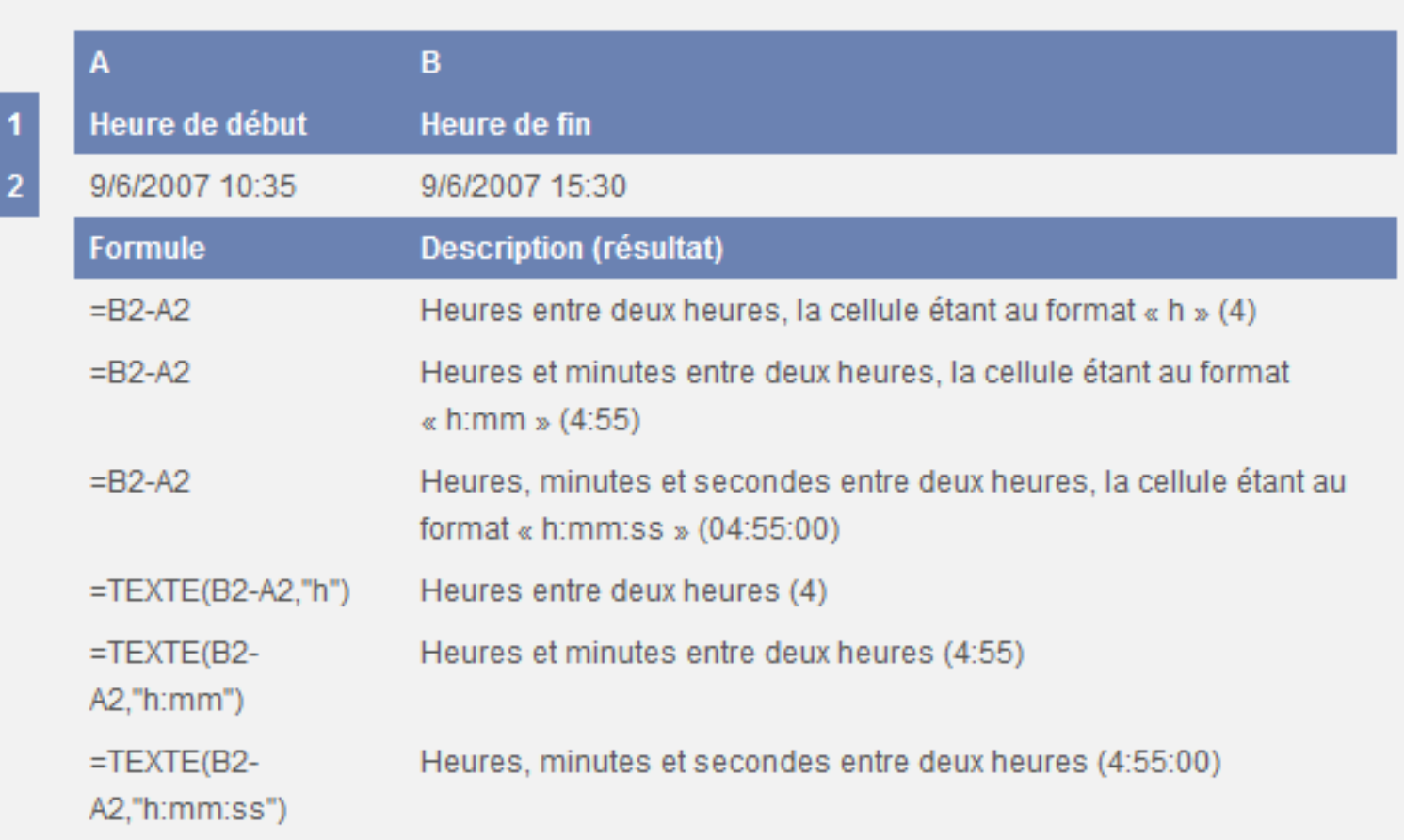

**Supposons que vous voulez savoir combien de jours il y a entre deux dates d'un projet ou de jours ouvrés avant une période de vacances. Pour compter le nombre de jours avant une date, vous pouvez utiliser la fonction AUJOURDHUI.**

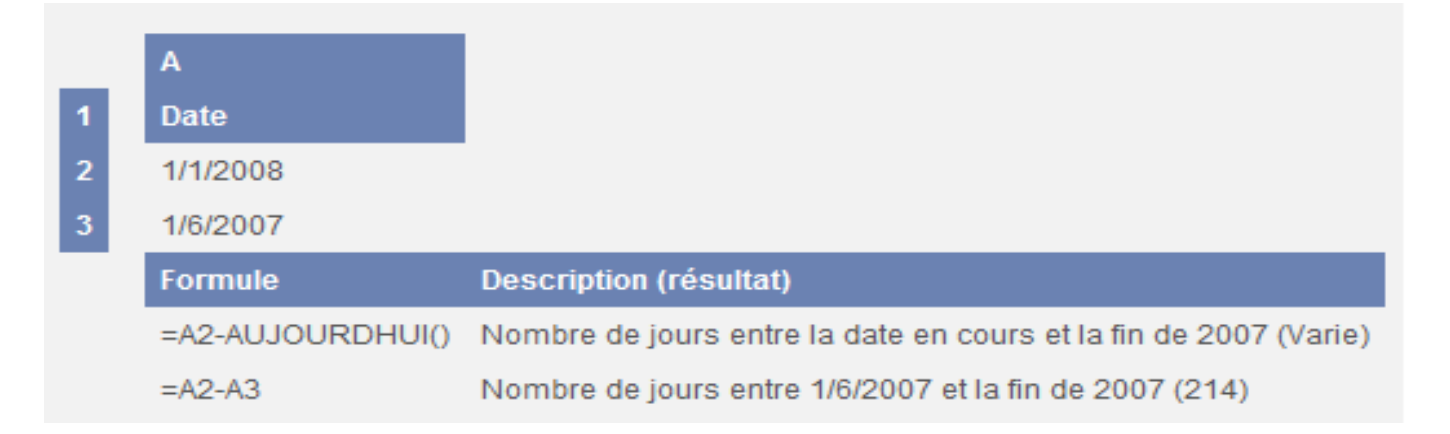

### *<b>☆ Remarques :*

 **Dans la première formule ci-dessus, la date en cours utilisée dépend de l'horloge système.**

 **Vous pouvez afficher une date sous forme de nombre. Sélectionnez la cellule puis, dans le groupe Nombre, de l'onglet Accueil, cliquez sur la flèche, puis sur Nombre.** 21

### **Enoncé : Déterminez les fonctions DATES qui permettent de faire les calcul suivant**

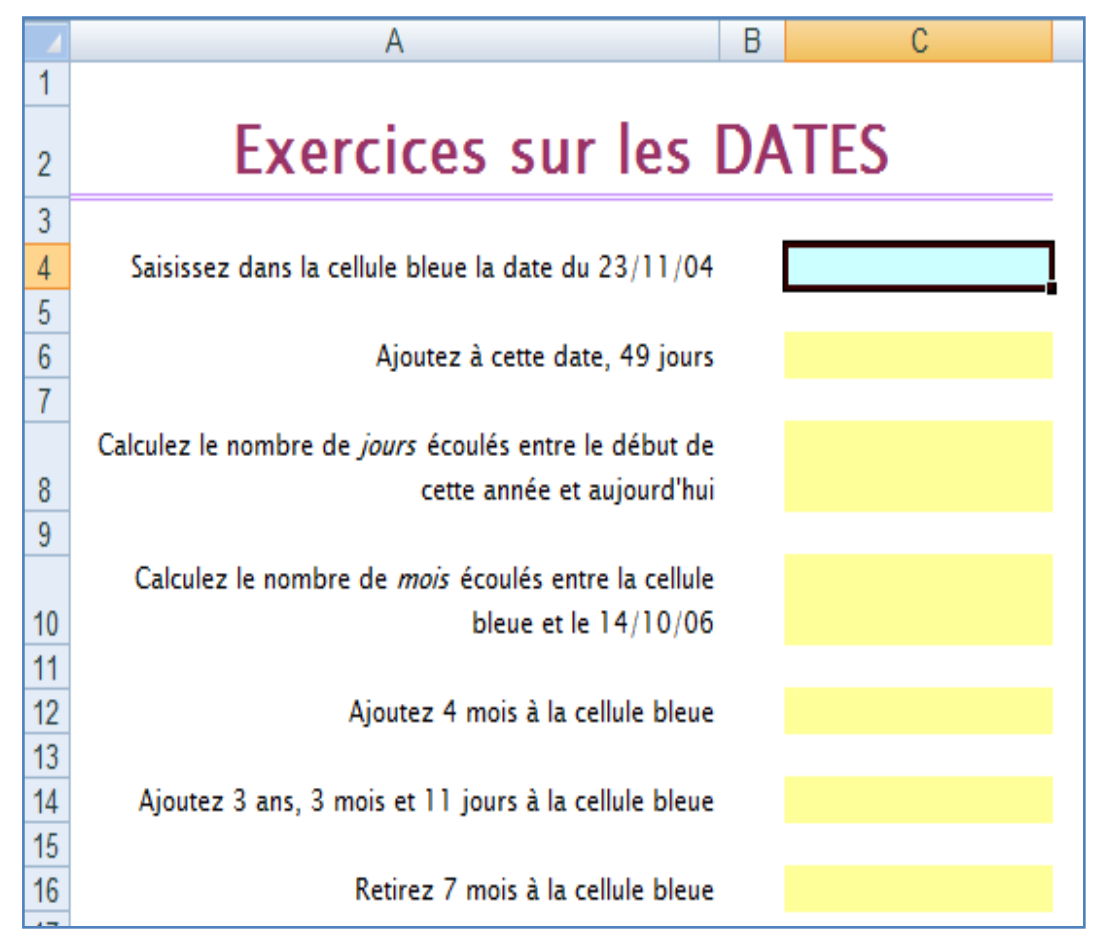

### **Résultat attendu : Les fonctions DATES donnent les résultats suivants**

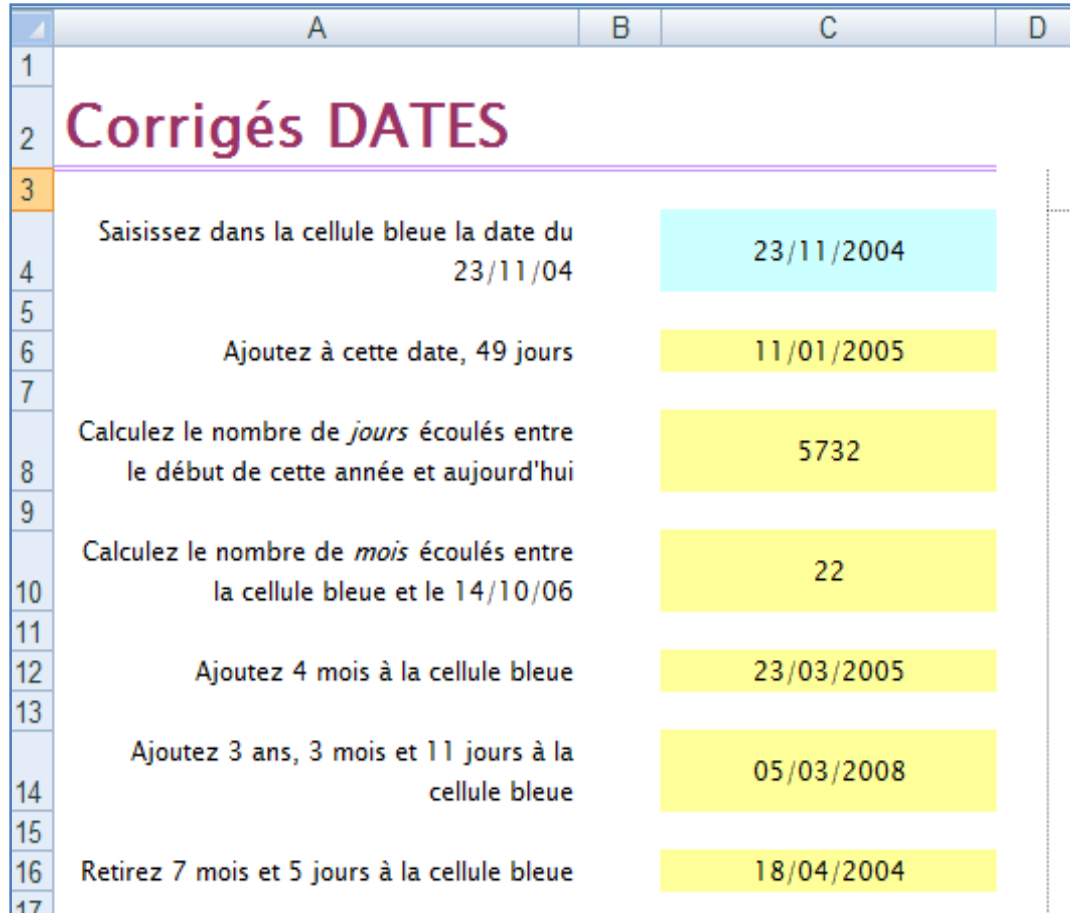

### **Solution: Les fonctions DATES utilisées dans cet énoncé**

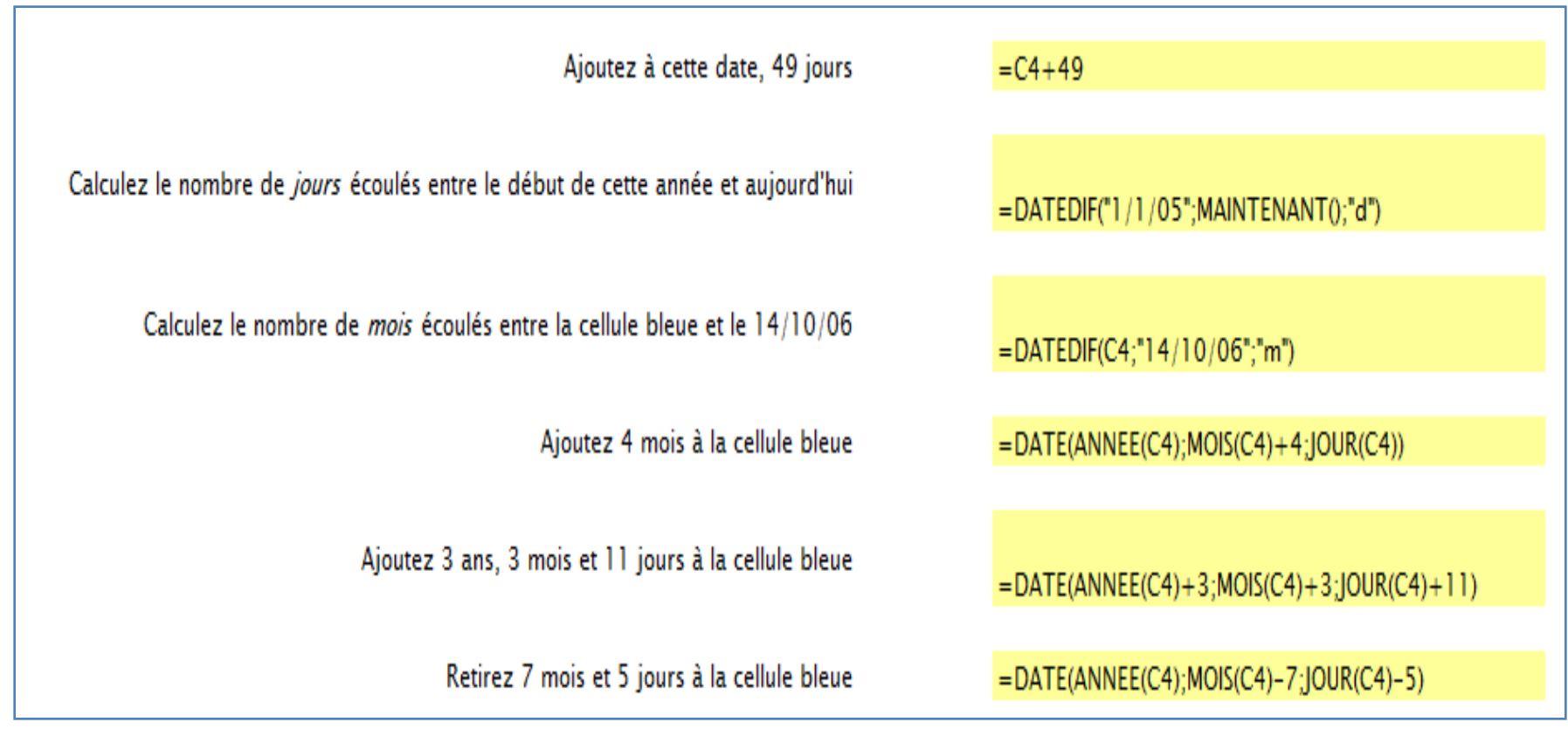

 **Le lien de la vidéo suivante explique comment utiliser les fonctions Date et Heure que nous avons vu précédemment.**

**https://www.youtube.com/watch?v=M\_mHAvsz\_qA.**

A la semaine prochaine !